## **گروه آموزشهای آزاد و مجازی دانشگاه**

**مشاهده، درسها، آزمونها و تکلیفها در سامانه آموزش مجازی**

چگونه می توان لیست دروس انتخاب شده در هر ترم را در سامانه آموزش مجازی مشاهده نمود؟ پاسخ: زمانیکه وارد صفحه شخصی خود در سامانه آموزش مجازی می شوید، در قسمت راست صفحه می توانید از پنل "درس های جاری" کلیه درسهای ترم جاری خود را مشاهده نمایید.

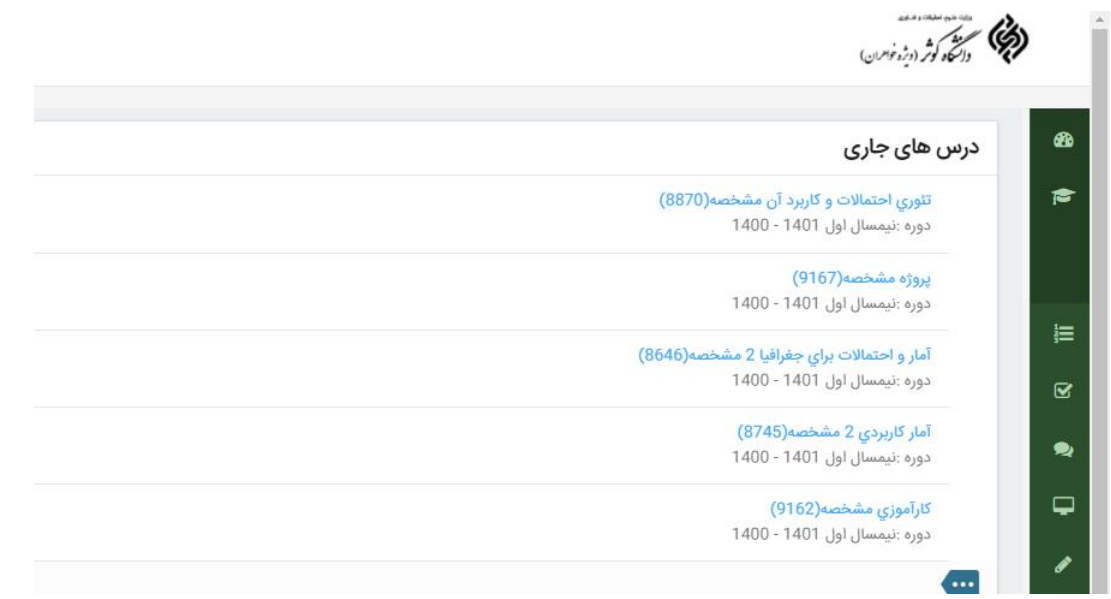

همچنین از ستون سبز رنگ در سمت راست صفحه، کلیه فعالیتهای سامانه آموزش مجازی قابل مشاهده هستند.

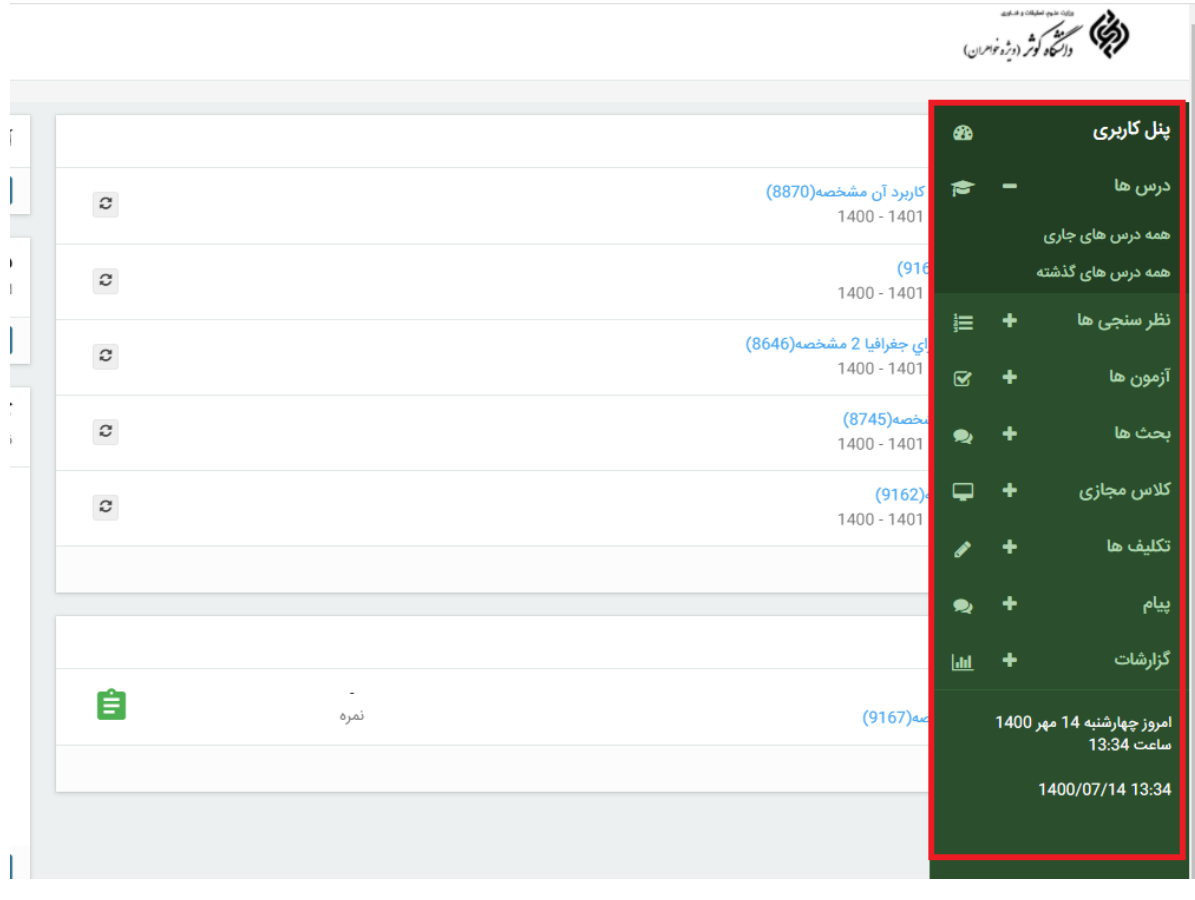